## How to change the Nickname for Online Banking & Mobile App

1. Click on Settings, Accounts, then Account Preferences.

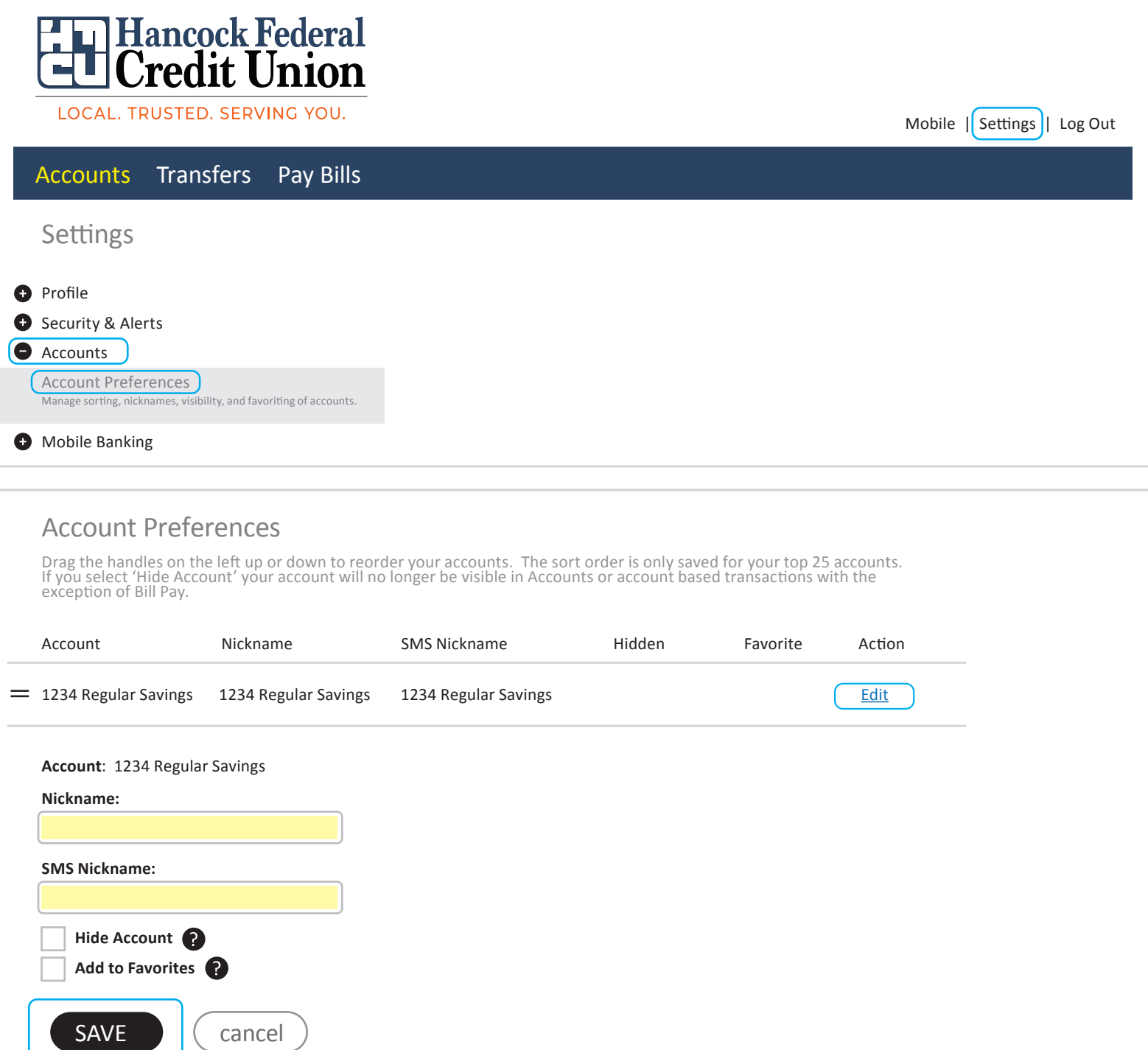